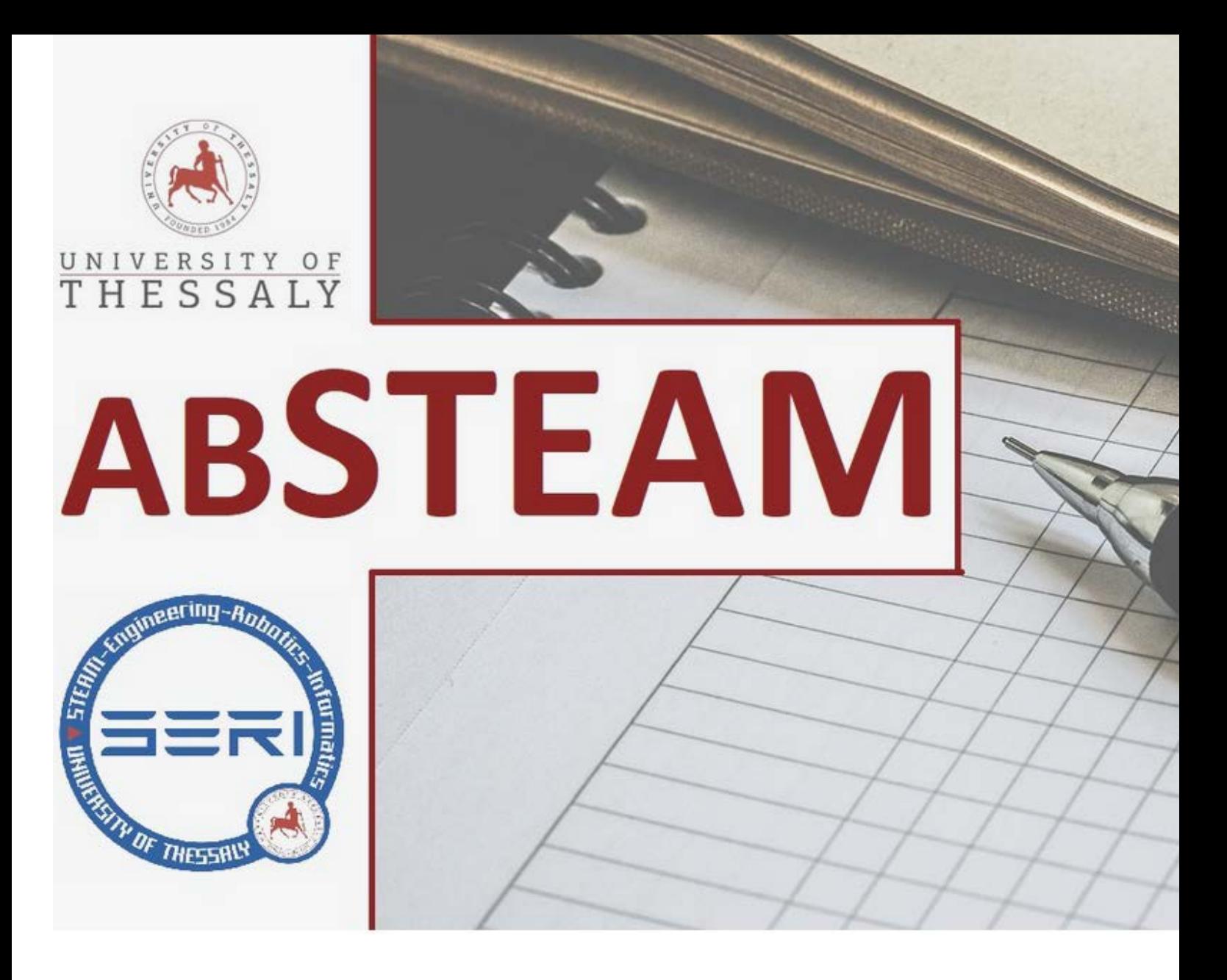

# **Αποθετήριο Καλών Πρακτικών & Δραστηριοτήτων A/θμιας και B/θμιας Εκπαίδευσης**

Υπό την αιγίδα της επιστημονικής ομάδας **SeRi** (**[seri.cs.uth.gr](http://seri.cs.uth.gr/)**), του Τμήματος Πληροφορικής και Τηλεπικοινωνιών του Πανεπιστημίου Θεσσαλίας

# **Βαθμίδα: B/θμια**

# **Ανάπτυξη εφαρμογής για κινητή συσκευή (Android) προς χρήση στην Εκπαιδευτική Διαδικασία**

Πολύδωρος Σταυρόπουλος, Μηχανολόγος Εκπαιδευτικός MSc STEM in Education, 2° ΕΠΑ.Λ. Δραπετσώνας, [sv1ahh@gmail.com](mailto:sv1ahh@gmail.com) Βασίλειος Κουτούφαρης, Εκπαιδευτικός Πληροφορικής, MSc S.T.E.M. in Education 3 ΕΚ Πειραιά, 3° Ε.Κ. Πειραιά, [koutoufaris@gmail.com](mailto:koutoufaris@gmail.com) Κωνσταντίνα Σταυροπούλου, προπτυχιακή φοιτήτρια ΕΚΠΑ. [sv1rrv@gmail.com](mailto:sv1rrv@gmail.com)

# **Ανάπτυξη εφαρμογής για κινητή συσκευή (Android) προς χρήση στην Εκπαιδευτική Διαδικασία**

# Πολύδωρος Σταυρόπουλος, Μηχανολόγος Εκπαιδευτικός MSc STEM in Education, 2<sup>°</sup> ΕΠΑ.Λ. Δραπετσώνας, [sv1ahh@gmail.com](mailto:sv1ahh@gmail.com) Βασίλειος Κουτούφαρης, Εκπαιδευτικός Πληροφορικής, MSc S.T.E.M. in Education 3 ΕΚ Πειραιά, 3<sup>ο</sup> Ε.Κ. Πειραιά, [koutoufaris@gmail.com](mailto:koutoufaris@gmail.com) Κωνσταντίνα Σταυροπούλου, προπτυχιακή φοιτήτρια ΕΚΠΑ. [sv1rrv@gmail.com](mailto:sv1rrv@gmail.com)

#### **Περίληψη**

Στην παρούσα εργασία παρουσιάζεται λεπτομερώς η ανάπτυξη μίας πιλοτικής εφαρμογής (application) για κινητές συσκευές (κινητά τηλέφωνα ή tablet) με λειτουργικό σύστημα android, στο πλαίσιο της μάθησης μέσω κινητών συσκευών. Το επίπεδο δυσκολίας είναι σχετικά εύκολο. Στόχος της παρούσης εργασίας είναι η ένταξη καινοτόμων εφαρμογών στην εκπαιδευτική διαδικασία. Η συγκεκριμένη εφαρμογή απευθύνεται σε εκπαιδευτικούς της δευτεροβάθμιας επαγγελματικής εκπαίδευσης που διδάσκουν στην ειδικότητα «τεχνικός οχημάτων». Εντάσσεται στην ενότητα «Καταλύτες Αυτοκινήτων» στο μάθημα Μηχανές Εσωτερικής Καύσης της Γ τάξης ΕΠΑΛ. Προτείνεται ως υπόδειγμα για την ανάπτυξη άλλων παρεμφερών εφαρμογών. Με τροποποίηση αυτής της εφαρμογής μπορούν να δημιουργηθούν σύγχρονα εκπαιδευτικά αντικείμενα για οποιαδήποτε βαθμίδα εκπαίδευσης, εμπλουτίζοντας τη διδασκαλία. Για την ανάπτυξη της χρησιμοποιήθηκε το ελεύθερο λογισμικό ανοικτού κώδικα **MIT App Inventor 2**. Η πρότασή αυτή είναι μία προσιτή εισαγωγή στο διαδικτυακό προγραμματιστικό περιβάλλον. Μπορεί να χρησιμοποιηθεί και τοπικά σε υπολογιστή με την εγκατάσταση του αντίστοιχου λογισμικού. Γίνεται προσπάθεια ενθάρρυνσης των εκπαιδευτικών για την χρήση των Τ.Π.Ε., με ευχάριστο τρόπο, προς όφελος της μάθησης.

**Λέξεις κλειδιά**: *Εφαρμογή*, *App inventor, Application*.

#### **Abstract**

This workshop describes in detail the design and development of an application for mobile devices (mobile phones or tablets) with android. The aim is to integrate this innovative application into the educational process. It is aimed at secondary vocational teachers who teach in the field of "vehicle technician". The application is part of the "Car Catalyst Converters" section of the EPAL class "Internal Combustion Engines" course. This application can be modified and used at any level of education. **MIT App Inventor 2** will be used for its development. This proposal is an accessible introduction to the web development environment. Efforts are being made to encourage teachers to use computing in a fun way for the benefit of learning

#### **1. Εισαγωγή**

Σκοπός του σχεδιασμού και της ανάπτυξης μίας τέτοιας εφαρμογής (application) είναι η ένταξη της μάθησης μέσω της χρήσης κινητών συσκευών στην εκπαιδευτική διαδικασία. Οι μαθητές θα την εγκαταστήσουν σε κάποια κινητή συσκευή (κινητό ή tablet) με λειτουργικό android και θα μελετήσουν ασύγχρονα το μάθημα της ημέρας. Μετά την ολοκλήρωση της διαδικασίας εγκατάστασης, της εφαρμογής στην κινητή συσκευή, ο μαθητής δύναται να έχει πρόσβαση στα σημαντικότερα σημεία της θεωρίας που διδάχθηκε, ακολουθούμενα από έγχρωμο φωτογραφικό υλικό, διαγράμματα, πίνακες και ερωτήσεις. Στο τέλος της συγκεκριμένης εφαρμογής έχει συμπεριληφθεί αυτοαξιολόγηση με ερωτήσεις σωστού λάθους. Μετά τις απαντήσεις του μαθητή σε κάθε ερώτηση, εμφανίζεται το αποτέλεσμα προκειμένου να τεθεί σε γνώση του η αξιολόγηση της προσπάθειας του σε κάθε μία από αυτές. Κίνητρο αυτής της εργασίας ήταν η ανυπαρξία παρόμοιων εφαρμογών στο διαδίκτυο αλλά και στο Play Store της Google. Το application που αναπτύσσεται μπορεί να αναρτηθεί στο προαναφερόμενο αποθετήριο εφαρμογών ώστε να παρέχεται η δυνατότητα χρήσης και από άλλους εκπαιδευτικούς της ίδιας ειδικότητας. Το διαδικτυακό λογισμικό που χρησιμοποιήσαμε δημιουργήθηκε από την Google, όμως στη συνέχεια παραχωρήθηκε στο MIT (Ινστιτούτο Τεχνολογίας της Μασαχουσέτης). Το περιβάλλον ανάπτυξης και προγραμματισμού είναι σχετικά εύκολο και φιλικό στον χρήστη, γίνεται με την απόθεση οπτικών ετικετών (προγραμματιστικά πλακίδια). Η εφαρμογή αυτή συμπληρώνει και ολοκληρώνει την εκπαιδευτική διαδικασία του μαθήματος «Καταλύτες Αυτοκινήτων».

#### **1. Καινοτομία στην εκπαίδευση (innovation in education)**

Σύμφωνα με τον Μπαμπινιώτη (2002) ο όρος "καινοτομία" είναι το άνοιγμα νέων παιδαγωγικών προσεγγίσεων, μεταρρυθμίσεων και υιοθέτηση ουσιαστικών αλλαγών στη διδακτική. Καινοτομία στην εκπαίδευση είναι και η Υπολογιστική Σκέψη (Computational Thinking – C.T.). Σύμφωνα με την εργασία των Μαυρουδή, Πέτρου, Φεσάκη, (2014) «Η ανάπτυξη της ικανότητας της υπολογιστικής σκέψης θεωρείται κλειδί για την αξιοποίηση των υπολογιστικών πόρων από τους πολίτες στη δημιουργική επίλυση προβλημάτων και την καινοτομία. Επιπλέον, η υπολογιστική σκέψη θεωρείται σημαντική για την προσέγγιση οποιουδήποτε άλλου επιστημονικού και τεχνολογικού αντικειμένου δεδομένης της επίδρασης της πληροφορικής στην επιστημολογία και τη μεθοδολογία των γνωστικών αντικειμένων. Η υπολογιστική σκέψη έγινε το εννοιολογικό όχημα με το οποίο η Πληροφορική θα αποκτήσει τον πραγματικό της ρόλο στην εκπαίδευση». Η εφαρμογή που προτείνεται στην παρούσα εργασία, εντάσσεται στην υπολογιστική σκέψη, αφού για την

ανάπτυξη της γίνεται χρήση προγραμματισμού. Είναι μία καινοτόμος πρόταση αφού δεν συναντάται η προτροπή για χρήση τέτοιων εφαρμογών από τα αναλυτικά προγράμματα των τεχνολογικών μαθημάτων.

Ο Οργανισμός Οικονομικής Συνεργασίας και Ανάπτυξης – (Ο.Ο.Σ.Α.– O.E.C.D.) έκδωσε το βιβλίο των Vincent. et al., (2014). Στο συγκεκριμένο βιβλίο περιέχεται σειρά ερευνών για την καινοτομία στην Ευρωπαϊκή Εκπαίδευση. Οι συγκρίσεις δείχνουν ότι το 70% των εκπαιδευτικών της Ε.Ε. έχουν καθιερωθεί για τις καινοτομίες τους στην εκπαιδευτική διαδικασία. Επίσης αναφέρεται ότι η ένταση των καινοτόμων δράσεων είναι σημαντικότερες στην Ανώτατη Εκπαίδευση παρά στην Πρωτοβάθμια και Δευτεροβάθμια. Κατά τον Ο.Ο.Σ.Α. η καινοτομία δίνει έμφαση στο αποτέλεσμα της διδακτικής διαδικασίας το οποίο είναι μετρήσιμο.

Γνωρίζουμε εκ πείρας ότι τέτοιες εφαρμογές δεν χρησιμοποιούνται στο Ελληνικό σχολείο, επομένως είναι καινοτόμες δράσεις για την εκπαιδευτική διαδικασία εντάσσοντας την υπολογιστική σκέψη σε οποιοδήποτε μάθημα. Ο όρος υπολογιστική σκέψη χρησιμοποιήθηκε για πρώτη φορά από τον Seymont Papert το 1980. Η στρατηγική αυτή επιτρέπει στους μαθητές να μετατρέψουν σύνθετα προβλήματα σε ευκολότερη διαδικασία (Wing, 2006). Οι εκπαιδευτικοί που χρησιμοποιούν Τ.Π.Ε. στη διδακτική τους διαδικασία, συμπεριλαμβάνοντας την υπολογιστική σκέψη, επιτρέπουν στους μαθητές να εξασκηθούν προσπαθώντας και κάνοντας λάθη, (Barr, et al, 2011). Στην ανάπτυξη της εφαρμογής που προτείνουμε, εντάξαμε την υπολογιστική σκέψη για τον εκπαιδευτικό, με την αξιοποίηση του προγραμματισμού σε διαδικτυακό λογισμικό. Κύριος στόχος είναι ο μαθητής να χρησιμοποιεί τις διάφορες φορητές ηλεκτρονικές συσκευές, όπως για παράδειγμα το κινητό ή το tablet, σύγχρονα ή ασύγχρονα, σε οποιοδήποτε χώρο και χρόνο, ως εργαλείο μάθησης (Louise, 2011).

# **2. Προϋπάρχουσα κατάσταση**

Η διδασκαλία της ενότητας των καταλυτικών μετατροπέων στην Γ τάξη των ΕΠΑΛ (Δευτεροβάθμια Επαγγελματική Εκπαίδευση) συνεχίζει να ακολουθεί μέχρι σήμερα τα στερεότυπα των προηγούμενων δεκαετιών. Στα Αναλυτικά Προγράμματα Σπουδών των Επαγγελματικών Λυκείων δεν υπάρχει πρόβλεψη καινοτόμων παρεμβάσεων στη διδακτέα ύλη των θεωρητικών και εργαστηριακών μαθημάτων των διαφόρων μηχανολογικών ειδικοτήτων. Σημαντικό σημείο είναι ότι οι εκπαιδευτικοί δεν έχουν πληροφόρηση για τις καινοτομίες και τη συγκεκριμένη μεθοδολογία στη διδασκαλία, γιατί δεν υπάρχει ιδιαίτερη δραστηριοποίηση σχετικών επιμορφώσεων. Την τελευταία δεκαετία, σε διεθνές επίπεδο, οι τάσεις και οι υλοποιήσεις S.T.E.M. παρεμβάσεων έχουν ενταχθεί και ενσωματωθεί στη διδασκαλία από την προσχολική ηλικία έως και την ανώτατη εκπαίδευση. Τον Νοέμβριο του 2018 ο Πρόεδρος Trump αποφάσισε να επενδυθούν 279 εκατομμύρια δολάρια, από το υπουργείο παιδείας των ΗΠΑ, σε υψηλής ποιότητας καινοτόμες τεχνολογίες στη διδασκαλία του STEM. Αυτό έπρεπε να συμβεί τους δύο τελευταίους μήνες του 2018.

Η ανάπτυξη τέτοιων εφαρμογών για κινητές συσκευές είναι καινοτόμος δράση στη διδακτική των μαθημάτων και μπορούν να ενσωματωθούν σε μεθοδολογία STEM. Το μοναδικό αποθετήριο τέτοιων δημιουργιών είναι το Play Store της Google. Σε αυτό διαπιστώνεται έλλειψη εκπαιδευτικών εφαρμογών ανακεφαλαίωσης μαθημάτων με αξιολόγηση. Μία καλή πρόταση προς τη Google θα ήταν η ιδέα να διατεθεί ειδικός αποθηκευτικός χώρος για απόθεση τέτοιων application με προσάρτηση μέρους θεωρίας και ερωτήσεων.

# **3. Διαδικτυακός Προγραμματισμός για την ανάπτυξη της Εφαρμογής**

Η πρόσβαση στον διαδικτυακό προγραμματισμό γίνεται με χρήση των ίδιων username και password που χρησιμοποιούνται για είσοδο στις υπόλοιπες εφαρμογές της Google. Για online εργασία στο ελεύθερο λογισμικό επισκεπτόμαστε τη διεύθυνση MIT app [Inventor](http://ai2.appinventor.mit.edu/) 2. Διατίθεται μεγάλος όγκος πληροφοριών για τη χρήση του λογισμικού στο σύνδεσμο :

### <http://appinventor.mit.edu/explore/library.html>

Πριν αρχίσει η ανάπτυξη της εφαρμογής, απαραίτητη προϋπόθεση είναι να εγκατασταθεί στην κινητή συσκευή το application **MIT AI2 Companion** (εικόνα 1) από το Play Store προκειμένου να είναι εφικτή η παρακολούθηση της ανάπτυξης της εφαρμογής σε πραγματικό χρόνο στην κινητή συσκευή ενώ εργαζόμαστε στον υπολογιστή. Η εγκατάσταση του **Companion** μπορεί να γίνει από το σύνδεσμο:

# **<https://play.google.com/store/apps/details?id=edu.mit.appinventor.aicompanion3>**

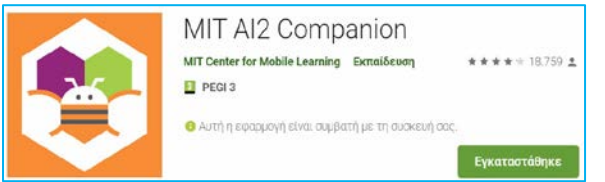

# **Εικόνα 1. Application για παρακολούθηση της εγκατάστασης σε κινητή συσκευή.**

Η εργασία για δημιουργία του application θα πραγματοποιηθεί online απ΄ ευθείας διαδικτυακά στο δωρεάν παρεχόμενο προγραμματιστικό περιβάλλον της πλατφόρμας του MIT app inventor. Υπάρχει όμως εναλλακτικά η δυνατότητα να εκτελεστεί και με εγκατάσταση του λογισμικού σε προσωπικό υπολογιστή που βρίσκεται στο σύνδεσμο:

<http://appinventor.mit.edu/explore/ai2/windows.html>

Μετά την εγκατάσταση και το άνοιγμα απαιτείται να πληκτρολογηθεί στον Borwser (κάναμε χρήση του Chrome) η διεύθυνση [http://localhost:8888](http://localhost:8888/) προκειμένου να εργασθούμε.

Η παρακολούθηση της πορείας εργασίας μέσω του διαδικτυακού προγραμματισμού είναι εύκολη μέσω του ιστού. Επιβάλλεται η τακτική αποθήκευση της εργασίας (Projects → save project) για την περίπτωση ανεπιθύμητων αποσυνδέσεων και απώλεια μέρους αυτής. Μειονέκτημα θεωρείται ότι μετά από συγκεκριμένο χρόνο ανενεργούς δράσης η πλατφόρμα αποσυνδέει το χρήστη αυτόματα με το δυσάρεστο αποτέλεσμα να χαθεί η προσπάθεια μας από την τελευταία αποθήκευση.

Μετά την είσοδο στο διαδικτυακό περιβάλλον με τους κωδικούς εισόδου της Google επιλέγουμε Projects → Start new project. Δίδεται το επιθυμητό όνομα της εφαρμογής και από την αριστερή πλευρά της οθόνης που βρίσκεται η palette – user interface επιλέγουμε με drag and drop και τοποθετούμε μέσα στην εικονική οθόνη κινητής συσκευής τα image, textbox και button που απεικονίζονται στην εικόνα 2.

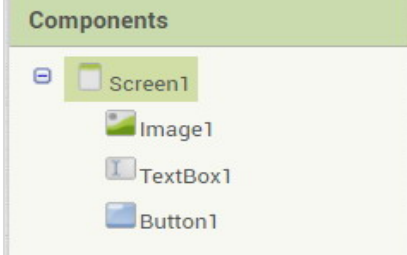

# **Εικόνα 2. Εμφάνιση των στοιχείων που έχουν επιλεγεί για την ανάπτυξη της πρώτης οθόνης της εφαρμογής.**

Στην εικόνα 3 παρουσιάζεται το περιβάλλον εργασίας. Στη φάση αυτή μπορούμε να συνδέσουμε οποιαδήποτε κινητή συσκευή (smart phone ή tablet) για ταυτόχρονη παρατήρηση της πορείας εργασίας. Αυτό γίνεται σε πραγματικό χρόνο, μόνο μέσω του ίδιου δικτύου Wi-Fi που είναι συνδεμένος ο υπολογιστής εργασίας και η κινητή συσκευή, επιλέγοντας από το Menu → Connect → All companion. Ο κωδικός με τους 6 χαρακτήρες (εικόνα 4) που εξάγεται από το διαδικτυακό λογισμικό τοποθετείται στην εφαρμογή Companion που εγκαταστάθηκε στην κινητή συσκευή για παράλληλο έλεγχο, μικροδιορθώσεις στο σχεδιασμό και κατάλληλη προσαρμογή στην οθόνη του κινητού τηλεφώνου ή του tablet.

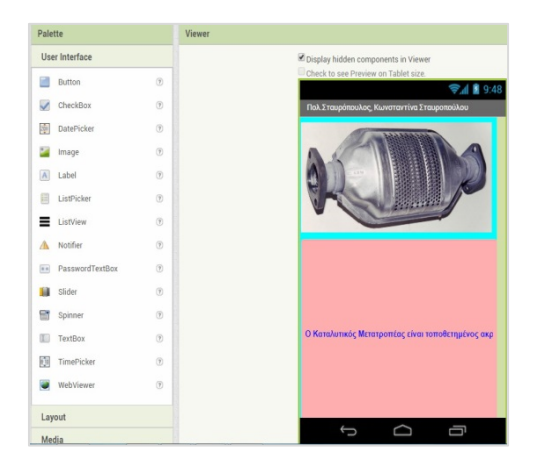

**Εικόνα 3. Έναρξη σχεδιασμού και ανάπτυξης της εφαρμογής.**

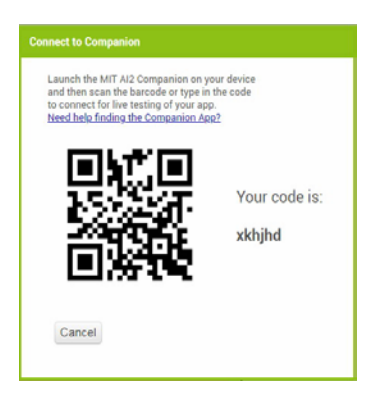

**Εικόνα 4. Εξαγωγή κωδικού ή barcode για μεταφορά αυτού στο κινητό/tablet στην εφαρμογή Companion.**

Καταχώρηση του 5ψηφιου κωδικού στην οθόνη του κινητής συσκευής (εικόνα 5) και αυτόματη σύνδεση αυτής στο περιβάλλον εργασίας στην πλατφόρμα του MIT. Έτσι επιτυγχάνεται η παρακολούθηση της ανάπτυξης στάδιο - στάδιο σε πραγματικό χρόνο στην οθόνη της κινητής συσκευής ενώ εργαζόμαστε στον υπολογιστή. Με τον τρόπο αυτόν πραγματοποιούνται ρυθμίσεις συμβατές με τις προδιαγραφές της οθόνης της κινητής συσκευής. Στην εικόνα 6 παρουσιάζονται οι ρυθμίσεις που γίνονται στην πλατφόρμα και έχουν σχέση με την φωτογραφία ενός καταλυτικού μετατροπέα που θα εισαχθεί στην εφαρμογή.

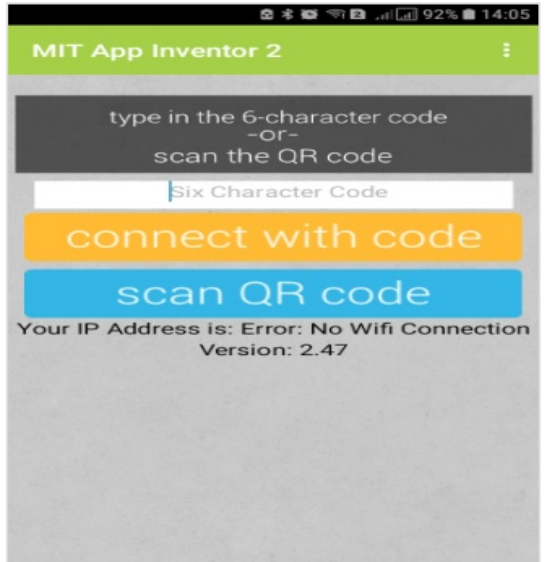

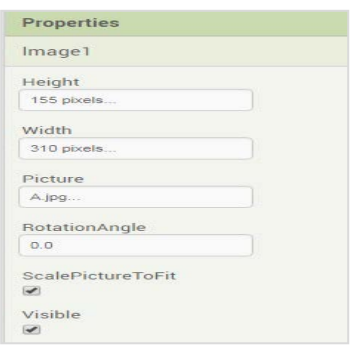

# **Εικόνα 6. Ρύθμιση των ιδιοτήτων απεικόνισης εικόνας.**

#### **Εικόνα 5. Εισαγωγή του κωδικού στην εφαρμογή Companion της κινητής συσκευής.**

Κάτω από την απόθεση της φωτογραφίας θα προσθέσουμε κείμενο που αφορά τη λειτουργία, τα χαρακτηριστικά του καταλυτικού μετατροπέα. Επίσης κάτω από αυτήν θα εμφανιστεί το κείμενο σε μία οριζόντια γραμμή με μπλε χρώμα, αφού αυτό επιλέξαμε (εικόνα 3), αφορά την φωτογραφία που αποθέσαμε, αυτό γίνεται με άγγιγμα (touch) πάνω στο «textbox1» και αρχίζει η πληκτρολόγηση στο κάτω δεξιά παράθυρο πληκτρολόγησης του window properties (εικόνα 7).

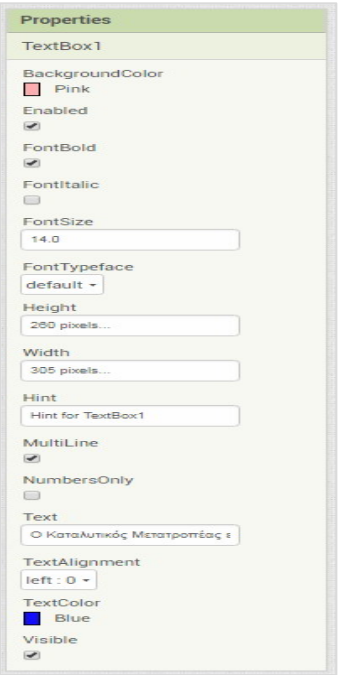

**Εικόνα 7. Ρύθμιση των ιδιοτήτων του κειμένου.** 

Δίδονται επίσης περιορισμένες επιλογές γραμματοσειρών, μεγέθους γραμμάτων και italics. Στη συνέχεια μεταβαίνουμε στο menu Blocks δεξιά επάνω στην οθόνη της πλατφόρμας και καταχωρούμε τα Blocks όπως τα βλέπουμε στο αντίστοιχο παράθυρο με drag and drop (εικόνα 8).

6 Ανάπτυξη εφαρμογής για κινητή συσκευή (Android) προς χρήση στην Εκπαιδευτική Διαδικασία

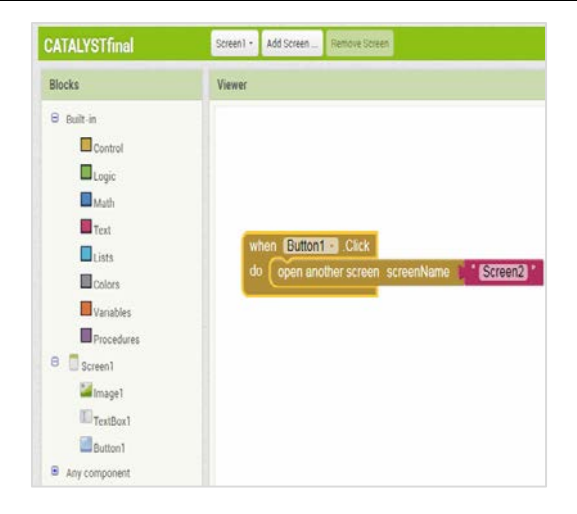

#### **Εικόνα 8. Ανάπτυξη των Blocks.**

Αν κάνουμε κάποιο λάθος με drag and drop το τοποθετούμε στον κάδο ανακύκλωσης κάτω δεξιά. Η ίδια διαδικασία θα πρέπει να επαναληφθεί για τη δημιουργία των επόμενων οθονών (screens). Έχει επιλεγεί η πιο εύκολη μέθοδος για τη δημιουργία του application. Ο σχεδιασμός έγινε με περιορισμένο αριθμό οθονών (μόνο 11) για να γίνει πιο εύκολη και κατανοητή η ανάπτυξη της εφαρμογής. Μπορούμε αν επιθυμούμε να ελαττώσουμε τον αριθμό των οθονών όμως γίνεται λίγο πιο πολύπλοκη η ανάπτυξη του application μέσω άλλων εντολών. Στην επόμενη διεύθυνση υπάρχουν σχετικές πληροφορίες για το θέμα αυτό

#### <http://ai2.appinventor.mit.edu/reference/other/manyscreens.html>

Για να εγκατασταθεί η εφαρμογή στο κινητό ή το tablet με λειτουργικό android επιλέγουμε από το menu επάνω αριστερά στην πλατφόρμα «Build» και κάνουμε εξαγωγή ως App (save .apk to my computer). Το αρχείο αυτό κατεβαίνει στον υπολογιστή μας και το στέλνουμε με mail στο κινητό μας αν αυτό μας το επιτρέπει ο διακομιστής αλλιώς το αντιγράφουμε στην κάρτα sd. Στη συνέχεια το εγκαθιστούμε όπως κάνουμε με όλες τις εφαρμογές. Το βρίσκουμε στην οθόνη και το εκκινούμε. Στις παρακάτω εικόνες (print screen) 9, 10, και 11 παραθέτουμε σημαντικές αποτυπώσεις οθονών της εφαρμογής εγκατεστημένης σε κινητό. Υπάρχει συνοπτική θεωρία σε μερικές σελίδες και ακολουθούν ερωτήσεις σωστού-λάθους με feedback. Στην εικόνα 9 παρατηρείται η αναγραφή συνοπτικού και σημαντικού τμήματος της θεωρίας καθώς επίσης και η φωτογραφία ενός καταλυτικού μετατροπέα. Αυτά παρουσιάσθηκαν και κατά την εκπαιδευτική διαδικασία στην τάξη.

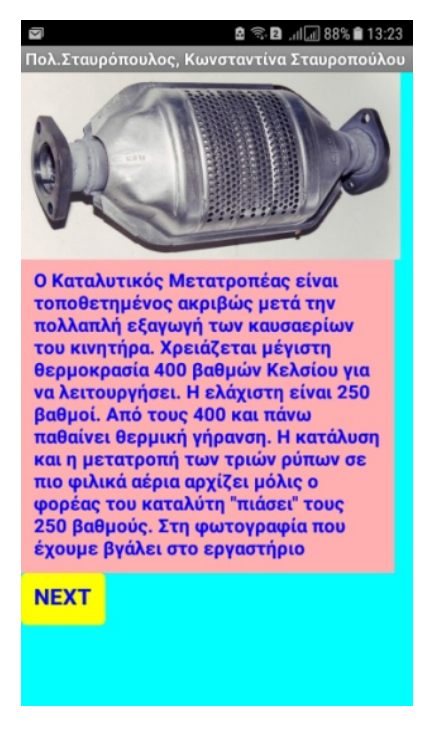

**Εικόνα 9. Εφαρμογή.**

Στην εικόνα 10 έχουν συνταχθεί υποδειγματικά 4 ερωτήσεις τύπου σωστού λάθους οι οποίες πρέπει να σχετίζονται άμεσα με τους σκοπούς του μαθήματος που έχουν τεθεί κατά τον σχεδιασμό αυτού. Το σχέδιο μαθήματος ενδεχομένως να αναρτηθεί ηλεκτρονικά στην πλατφόρμα Learning designer όπως για παράδειγμα έχει γίνει στην περίπτωση αυτής της εφαρμογής:

[https://www.ucl.ac.uk/learning-designer](https://www.ucl.ac.uk/learning-designer/viewer.php?uri=%2Fshared%2Ffid%2F74984ae10ea60fc38ed36e81e7f53e6058e09c6eaf372f6de8c66bceb3b94782)

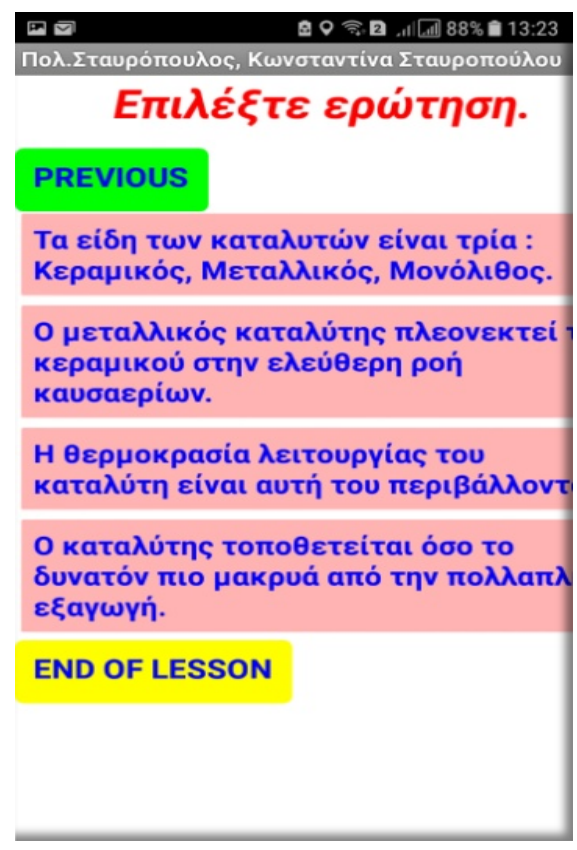

**Εικόνα 10. Σύνταξη επαναληπτικών ερωτήσεων.**

Επιλέγοντας μία από τις ερωτήσεις με οποιαδήποτε σειρά περνάει ο μαθητής στην οθόνη της εικόνας 11.

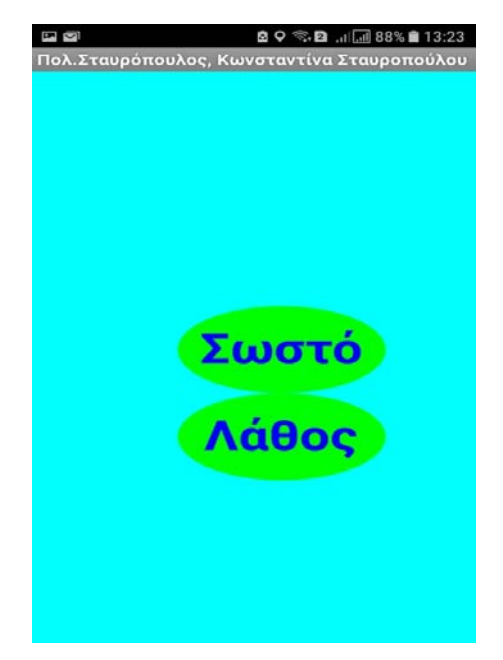

**Εικόνα 11. Επιλογή μεταξύ σωστού και λάθους.**

Στις εικόνες 11 και 12 απεικονίζονται οι δύο οθόνες με την ανατροφοδότηση στις απαντήσεις που δίνει ο μαθητής.

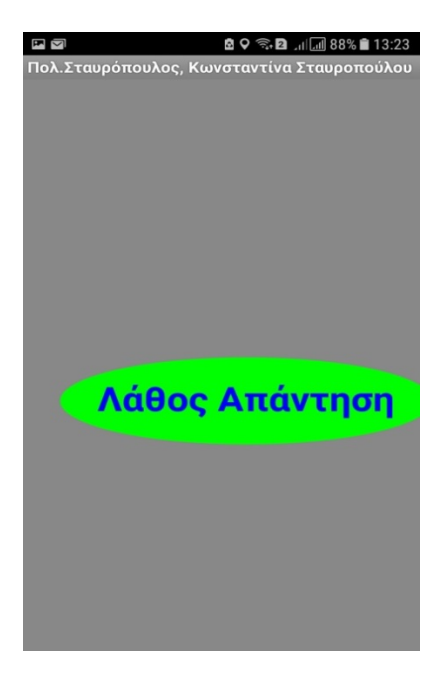

**Εικόνα 11. Ανατροφοδότηση για επιλογή λάθους απάντησης.**

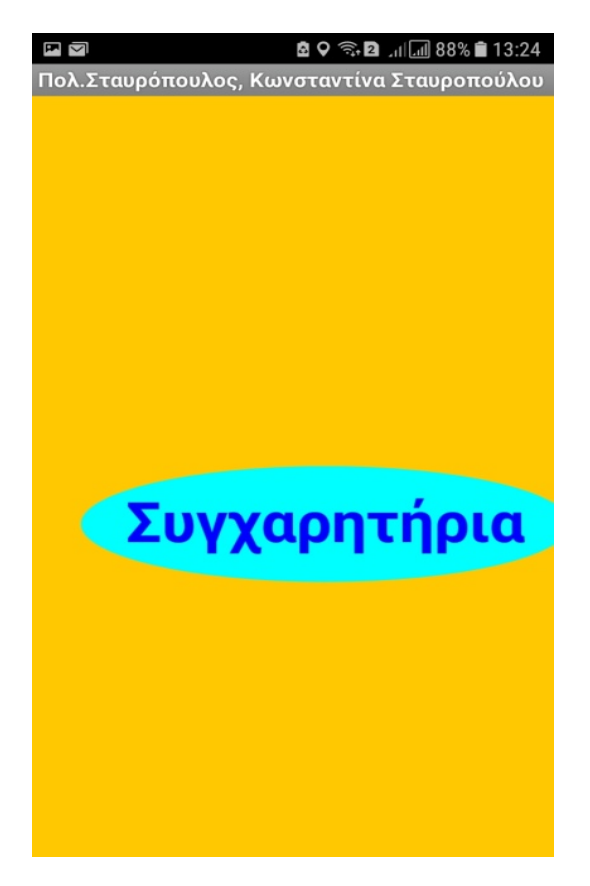

**Εικόνα 12. Ανατροφοδότηση για επιλογή σωστής απάντησης.**

Στο παρακάτω link έχει αναρτηθεί η εφαρμογή έτοιμη για εγκατάσταση σε κινητό ή Tablet με λειτουργικό android :

<https://www.dropbox.com/s/2d6k2skypp31zz3/CATALYSTfinal.apk?dl=0>

Στο επόμενο link έχει αναρτηθεί η εφαρμογή για ανέβασμα στην πλατφόρμα έτοιμη προς περαιτέρω επεξεργασία ή ακόμη και μελέτη:

<https://www.dropbox.com/s/mdatzsbdzgm3ugz/CATALYSTfinal.aia?dl=0>

### **4. Καινοτομία της εφαρμογής σε σχέση με παραδοσιακούς τρόπους διδασκαλίας**

Η εφαρμογή που αναπτύχθηκε για τις ανάγκες της εκπαιδευτικής διαδικασίας, επιβάλλει τη χρήση Ηλεκτρονικού Υπολογιστή από τον εκπαιδευτικό και τη χρήση κινητής συσκευής από τον μαθητή. Ο συνδυασμός αυτός είναι καινοτομία σε σχέση με όσα προβλέπουν τα αναλυτικά προγράμματα σπουδών. Σε αυτά, σήμερα, δεν υπάρχει αναφορά των λέξεων καινοτομία, εκπαιδευτικά λογισμικά, μάθηση μέσω κινητών συσκευών. Ο τρόπος αυτός σχεδιασμού της εφαρμογής με χρήση ελεύθερου διαδικτυακού λογισμικού αυξάνει τη δεξιότητα της υπολογιστικής σκέψης του εκπαιδευτικού. Η συγκεκριμένη ενασχόληση των εκπαιδευτικών είναι μια ιδιαίτερα πρωτοποριακή και καινοτόμος δράση για να προσεγγιστεί μια νέα μεθοδολογία της διδακτικής που μέχρι τώρα γινόταν μέσω των βιβλίων. Μπορεί να χρησιμοποιηθεί σε μεθοδολογία S.T.E.M. στα μαθήματα της Γενικής και της Τεχνικής Επαγγελματικής Εκπαίδευσης που μέχρι σήμερα γίνονται με τον γνωστό παραδοσιακό τρόπο. Μία άλλη πρόταση θα μπορούσε να ήταν η ένταξη τέτοιων εφαρμογών στην τελευταία φάση ενός ψηφιακού διδακτικού σεναρίου.

Απώτερος σκοπός είναι οι εκπαιδευτικοί να ευαισθητοποιηθούν και να υιοθετήσουν στη διδακτική τους πρακτική την ανάπτυξη εφαρμογών για κινητές συσκευές. Η Wing J. (2006), αναφέρει ότι πρέπει οι καθηγητές να κάνουν την υπολογιστική σκέψη κοινοτυπία και πρέπει να συμπληρώνει και να συνδυάζει τη μαθηματική σκέψη με τη σκέψη των Μηχανικών. Η επιστήμη των υπολογιστών δεν είναι προγραμματισμός, είναι σκέψη σε πολλαπλά επίπεδα αφαίρεσης.

#### **Βιβλιογραφία**

Barr D., Harrison J., Leslie C. (2011-03-01). "Computational Thinking: A Digital Age Skill for Everyone". *Learning & Leading with Technology*. **38** (6): 20–23.

Louise, Μ. (2011), Crescente SoftAssist, Inc., King of Prussia, PA 19406, USA Doris Lee\* Program of Instructional Systems Pennsylvania State University Great Valley School of Graduate Professional Studies Pennsylvania State University, University Park, PA 16802, USA,

Papert, Seymour. Mindstorms: Children, computers, and powerful ideas. Basic Books, Inc., 1980.

Vincent, S., Karkkainen, K., Pfotenhauer, S*., Atkinson, A., Jacotin, G., & Rimini, M.* (2014). *Measuring Innovation in Education, a New Perspective Educational Research and Innovation,* OECD Publishing.

Wing, J. (2006). "*Computational thinking", Communications of the ACM*.

Μαυρουδή, Ε., Πέτρου Α., Φεσάκη, Γ., (2014). *Υπολογιστική Σκέψη: Εννοιολογική εξέλιξη, διεθνείς πρωτοβουλίες και προγράμματα σπουδών. (*Εργασία σε συνέδριο).

Μπαμπινιώτης, Γ. (2002). *Λεξικό της Νέας Ελληνικής γλώσσας*, Αθήνα.

#### **Instructions for build options:**

[https://docs.google.com/document/d/e/2PACX-](https://docs.google.com/document/d/e/2PACX-1vT_q4g1J8zzaRmzj1TWUp2rwZERtTX1djz5e4sDcdd2PKCaI1GReZGfAWq6w26J9S0-LRJBtMijVPWM/pub)[1vT\\_q4g1J8zzaRmzj1TWUp2rwZERtTX1djz5e4sDcdd2PKCaI1GReZGfAWq6w26J9S0-LRJBtMijVPWM/pub](https://docs.google.com/document/d/e/2PACX-1vT_q4g1J8zzaRmzj1TWUp2rwZERtTX1djz5e4sDcdd2PKCaI1GReZGfAWq6w26J9S0-LRJBtMijVPWM/pub)